#### **Innovationsschmiede - Made in Germany**

Die in Deutschland börsennotierte MOBOTIX AG gilt nicht nur als innovativer Technologiemotor der Netzwerk-Kamera-Technik; ihr dezentrales Konzept lässt hochauflösende Videosysteme überhaupt erst rentabel werden.

### **DE MX-GPS-Box: Quick Install**

03/2012 • MX-OPT-GPS1-EXT

 $\circ$ 

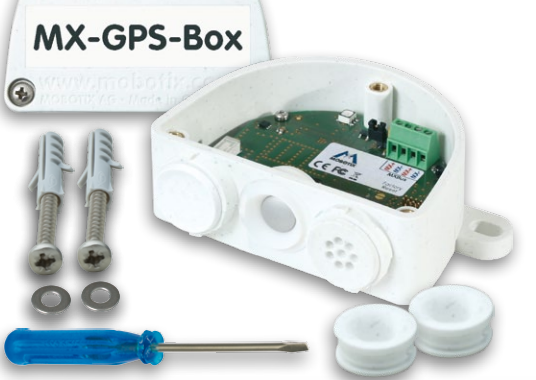

**MOBOTIX AG • D-67722 Langmeil • Tel: +49 6302 9816-0 • Fax: +49 6302 9816-190 • info@mobotix.com** 

# **Wetterfeste Positions- und Zeitbestimmung per GPS**

The HiRes Video Company MOBOTIX

- GPS-Zeitgeber für MOBOTIX-Kameras mit MxBus
- Neue kameraseitige Alarme (Positions-/ Geschwin-
- digkeitsüberwachung, Helligkeit, Temperatur)
- Abgesetzte Montage (max. 50 m Leitungslänge)
- Komplett-Set inklusive Befestigungsmaterial

**Zuverlässiger GPS-Zeitgeber für MOBOTIX-Systeme inkl. Außentemperaturfühler und Helligkeitssensor, Anschluss über MxBus 2-Drahtverbindung**

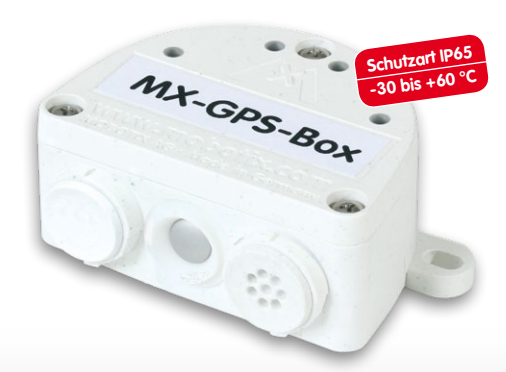

# **Montageanleitung**

### **1. Geeignete Montageposition finden**

Um einen optimalen Empfang der GPS-Signale durch die MX-GPS-Box zu gewährleisten, sollten Sie einen Installationsort außerhalb des Gebäudes suchen, der einen offenen Blick zum Himmel ermöglicht (max. 50 m Leitungslänge zwischen MOBOTIX-Kamera und MX-GPS-Box).

### **2. Box montieren**

MX-GPS-Box mit den Kabelöffnungen nach unten an der Montageposition anschrauben. Anschließend den Deckel der Box entfernen (drei Schrauben). Weißen Blindstopfen (links) sowie Temperatursensor (Mitte) nicht entfernen!

### **3. MxBus-Leitung vorbereiten**

### **Stellen Sie vorher sicher, dass die MxBus-Leitung spannungsfrei ist!**

MxBus-Leitung (zweiadrig, 0,6 - 0,8 mm Querschnitt) ablängen. Bei **Leitung ohne Mantel** die Adern auf 5 mm abisolieren und zwei Löcher des Einzeladerstopfens (rechts) mit den Adern durchstoßen.

Bei **Kabel mit Mantel** den vormontierten Einzeladerstopfen entfernen und den passenden Kabelstopfen (3-5 mm bzw. 5-7 mm) so in die Öffnung eindrücken, dass die Ränder innen und außen gleichmäßig überstehen. Dann das Kabel durch den Stopfen führen, Mantel auf 15 mm Länge entfernen und die Adern auf 5 mm abisolieren.

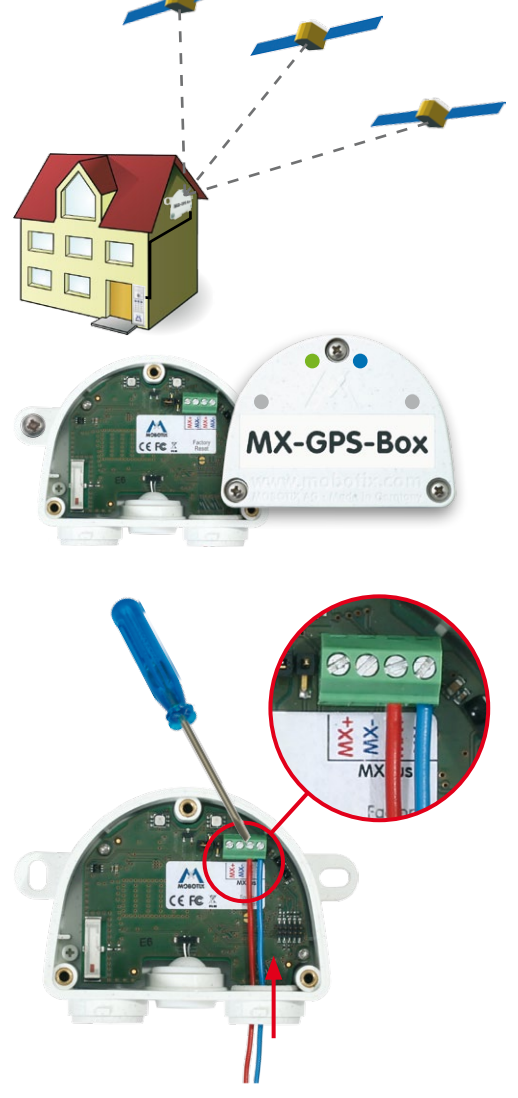

## **4. MxBus-Leitung auf Klemmen auflegen**

Die einzelnen Adern der MxBus-Leitung mit dem Schraubendreher entsprechend der Polarität auf den Schraubklemmen auflegen (siehe Beschriftung vor den Klemmen). Deckel der Box wieder befestigen (Drehmoment 0,4 Nm).

#### **5. MxBus-Leitung auf der Gegenseite anschließen**

MxBus-Leitung wie im entsprechenden Handbuch beschrieben an der MOBOTIX-Kamera oder einem anderen mit einer Kamera verbundenen MxBus-Modul (z. B. Keypad, Sicherheits-Türöffner) anschließen. Dabei die maximale Länge der gesamten MxBus-Verbindung von 50 m beachten!

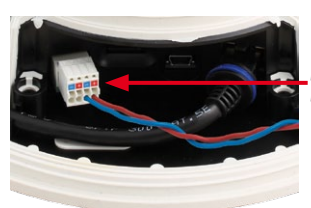

**MxBus-Stecker bei MOBOTIX D14**

## **Ersteinrichtung mit einer neuen IP-Video-Türstation T24**

Bei der Erstinstallation einer MOBOTIX IP-Video-Türstation T24 wird die MX-GPS-Box beim Durchlaufen der Autokonfiguration automatisch gefunden und als Zeitgeber für das gesamte System verwendet (siehe **T24MX IP-Video-Türstation System-Handbuch Teil 2** auf **www.mobotix.com**).

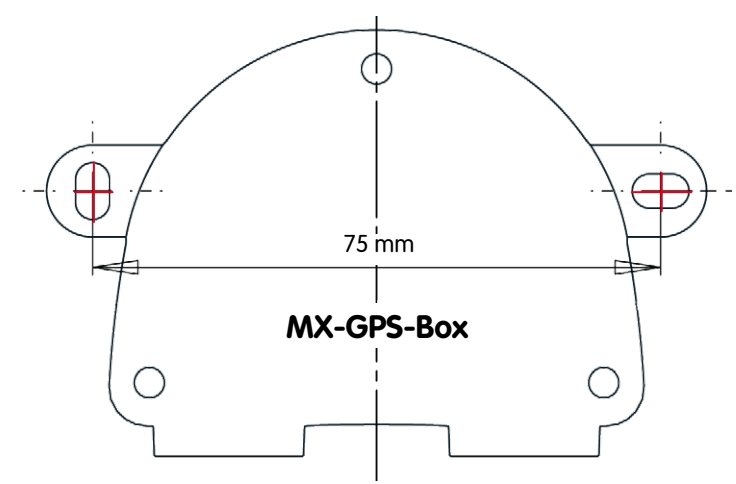

## **Bohrschablone für die MX-GPS-Box**

Bohrschablonen für weitere MOBOTIX-Komponenten:

Bohrschablonen für weitere MOBOTIX-Komponenten www.mobotix.com > Support > Betriebsanleitunger

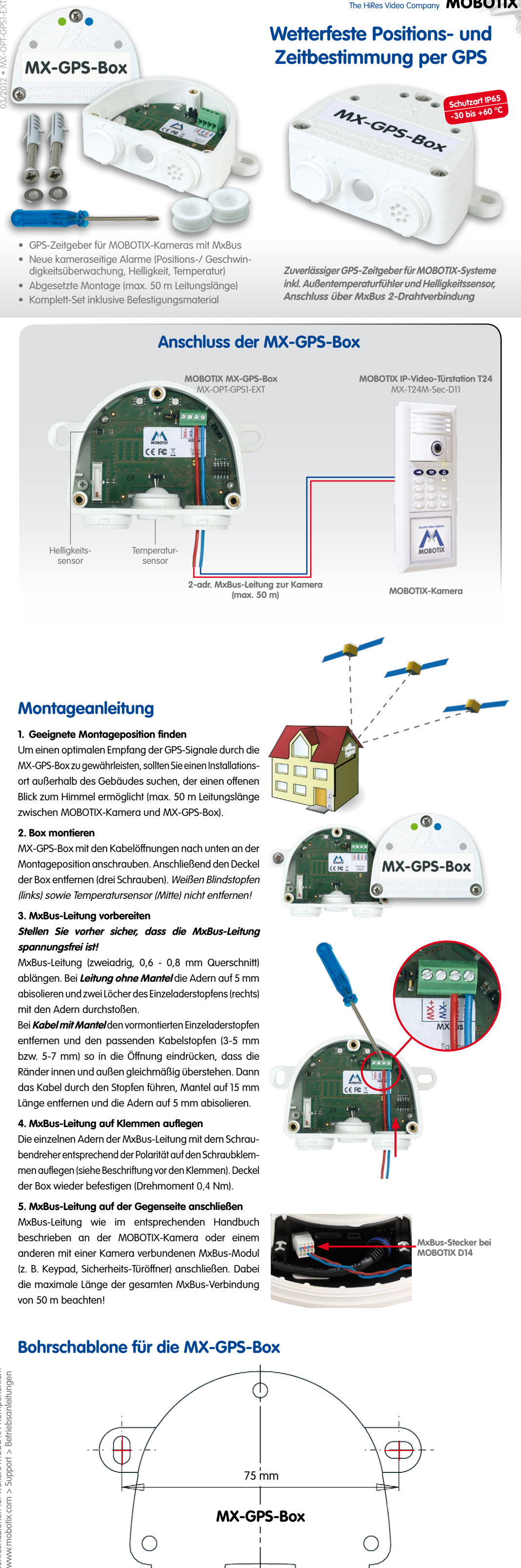

**MOBOTIX** The HiRes Video Company

**www.mobotix.com**

www.mobotix.com

#### **Innovationsschmiede - Made in Germany**

Die in Deutschland börsennotierte MOBOTIX AG gilt nicht nur als innovativer Technologiemotor der Netzwerk-Kamera-Technik; ihr dezentrales Konzept lässt hochauflösende Videosysteme überhaupt erst rentabel werden.

**MOBOTIX AG • D-67722 Langmeil • Tel: +49 6302 9816-0 • Fax: +49 6302 9816-190 • info@mobotix.com** 

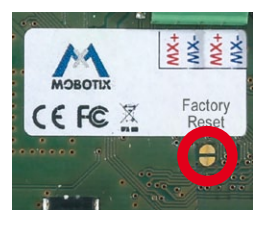

# **LED-Signalisierung**

# **Manuelle Inbetriebnahme der MX-GPS-Box**

- **1. Benutzeroberfläche der MOBOTIX-Kamera im Browser öffnen**
	- IP-Adresse der mit der MX-GPS-Box verbundenen Kamera im Browser eingeben (Administrationszugang erforderlich): **http://<IP-Adresse der Kamera>**
	- In der Live-Ansicht der Kamera auf den Button **Admin Menu** klicken.

### **2. MxBus-Schnittstelle aktivieren**

- Im Abschnitt **Hardware-Konfiguration** auf **MxBus-Module verwalten** klicken.
- Sofern noch nicht geschehen, im Dialog **MxBus-Module verwalten** die **MxBus-Schnittstelle** aktivieren: Im Abschnitt **MxBus-Schnittstelle** auf den Button **Verbinden** klicken. Nach ca. 15-20 Sekunden wird der Status Neue Geräte verfügbar sowie der Gerätetyp GPS-Mo mit dem Status **Adressierbar** im Abschnitt **Geräte** angezeigt.

### **3. MX-GPS-Box als MxBus-Modul aktivieren**

• Im Dialog **MxBus-Module verwalten**, Abschnitt **Geräte**, Zeile **GPS-Modul** auf den Button **Aktivieren** klicken. Nach ca. 10-15 Sekunden wechselt der Status des GPS-Moduls auf **Aktiv** und die Status-LED (links) der MX-GPS-Box leuchtet dauerhaft grün.

### **4. MX-GPS-Box als Zeitgeber verwenden**

Die MX-GPS-Box kann als GPS-basierter Zeitgeber für das gesamte MOBOTIX-System eingesetzt und damit die Zeitsynchronisation des Systems sichergestellt werden:

- In der Live-Ansicht der Kamera auf **Admin Menu > Kamera-Administration > Datum und Zeit** klicken.
- Sicherstellen, dass **Zeitserver-Protokoll** auf **NTP** steht.
- In einem leeren Feld im Abschnitt **Zeiteinstellungen > Zeitserver** den Wert **127.127.1.0** eintragen; weitere eingetragene NTP-Server nicht löschen, sie erhöhen die Ausfallsicherheit, wenn sie erreichbar sind.
- Auf **Setzen**, dann **Schließen** klicken und die Konfiguration permanent speichern.
- Neustart der Kamera durchführen (**Admin Menu > Allgemeine Aufgaben > Neu starten**).
- Mindestens 5 Minuten nach dem Neustart warten, dann im Dialog **Admin Menu > Kamera-Administration > Datum und Zeit**, Abschnitt Lokaler NTP-Dienst prüfen, ob in der Spalte refid der Eintrag ". GPS." erscheint.
- Die IP-Adresse dieser Kamera bei allen anderen Kameras im gleichen Dialog als NTP-Zeitserver eintragen.

## **5. Zusätzliche Ereignisse für GPS-Position, GPS-Geschwindigkeit, Temperatur und Helligkeit einrichten**

Mithilfe dieser Ereignisse kann die angeschlossene MOBOTIX-Kamera beim Verlassen oder Erreichen des festgelegten Bereichs bzw. Über-/Unterschreiten einer Geschwindigkeit sowie bei Änderungen von Temperatur oder Helligkeit einen Alarm auslösen (nicht verfügbar bei Web- und Basic-Modellen):

- In der Live-Ansicht der Kamera auf **Setup Menu > Ereignissteuerung > Ereignisübersicht** klicken.
- Im Abschnitt **Umgebungsereignisse** auf den Button **Bearbeiten** klicken.
- Unten im Dialog auf den Button **Neues Profil hinzufügen** klicken, den gewünschten **Ereignissensor-Typ** festlegen und einen neuen Namen für das Profil eintragen (z. B. **GP** für **GPS-Position**, **GT** für **Temperatur** an der MX-GPS-Box).

Für neue Temperatur-/Helligkeitsereignisse ist zusätzlich als **Sensorquelle** der Wert **GPS-Box** zu wählen.

- Die Parameter des ausgewählten Sensors wie gewünscht einstellen (z. B. die aktuelle Position durch Klicken auf **Aktuelle Position verwenden** als **Ankerposition** festlegen).
- Fahren Sie fort, indem Sie für alle weiteren benötigten Ereignisse jeweils eigene Profile mit den entsprechenden Namen erstellen (siehe Hilfeseite zum Dialog durch Klicken auf ?).
- Auf **Setzen**, dann **Schließen** klicken und die Konfiguration permanent speichern.

### **Hinweis zur Verwendung von "GPS-Position" als Ereignis**

Bei Verwendung der **GPS-Position** als Umgebungsereignis muss die **Genauigkeit der GPS-Daten** berücksichtigt werden. Dabei ändert sich die Genauigkeit auch durch äußere Einflüsse (z. B. Anzahl der momentan empfangenen Satelliten, Wetter). Der Wert für **Abstand** sollte daher ausreichend groß gewählt werden, um Fehlalarme zu vermeiden. Um hierfür einen Richtwert zu ermitteln, klicken Sie oben rechts im Browser auf und lesen Sie die Genauigkeit im Dialog **Kamerastatus**, Abschnitt **Sensoren > GPS-Position** ab.

#### **6. Aktionen für die zusätzlichen Ereignisse definieren**

- In der Live-Ansicht der Kamera auf **Setup Menu > Ereignissteuerung > Aktionsgruppen-Übersicht** klicken.
- Unten im Dialog auf **Neue Gruppe hinzufügen** klicken.
- Neue Gruppe sinnvoll benennen und dann in dieser Zeile auf den Button **Bearbeiten** klicken.
- Die entsprechenden Ereignisse in der Liste **Ereignisauswahl** markieren und die gewünschten Aktionen durch Klicken auf **Neue Aktion hinzufügen** definieren (siehe Hilfeseite zum Dialog durch Klicken auf <sup>7</sup>.
- Auf **Setzen**, dann **Schließen** klicken und die Konfiguration permanent speichern.

### **7. Kamera-Konfiguration sichern**

- In der Live-Ansicht der Kamera auf **Admin Menu > Konfiguration > Sichern** klicken und Konfiguration permanent sichern (ohne Neustart).
- Kamera-Konfiguration auf dem lokalen Computer speichern (**Admin Menu > Konfiguration > Abspeichern**).

## **Zurücksetzen der MX-GPS-Box**

Wurde die MX-GPS-Box bereits an einer anderen Kamera betrieben, blinkt die linke LED (MxBus-Status) nach Herstellen der MxBus-Verbindung rot. In diesem Fall ist die angeschlossene und aktivierte MX-GPS-Box auf **Werkseinstellungen** zurückzusetzen:

- Deckel der Box entfernen (drei Schrauben).
- Kontaktflächen unterhalb der Beschriftung **Factory Reset** (roter Kreis in der Abbildung) z. B. mit einem Schraubendreher überbrücken (beide LEDs blinken abwechselnd immer schneller rot/blau).
- Überbrückung erst wieder aufheben, wenn beide LEDs der MX-GPS-Box 3 mal gleichmäßig grün blinken und so den Abschluss des Vorgangs signalisieren.
- Deckel der Box wieder befestigen (Drehmoment 0,4 Nm).
- MX-GPS-Box in der Kamera einrichten (siehe **Manuelle Inbetriebnahme der MX-GPS-Box** oben).

## **Hinweise**

- Die MOBOTIX MX-GPS-Box ist für das Bereitstellen von Sensordaten (GPS-Position/Geschwindigkeit, Temperatur, Helligkeit) für MOBOTIX-Kameras in Umgebungen gemäß IP65 konzipiert.
- Für MOBOTIX-Kameras mit MxBus-Anschluss ab Software-Version MX-V4.1.1.21.
- Zusätzliche Ereignisse nicht für MOBOTIX-Kameramodelle Web und Basic verfügbar.
- Die Genauigkeit der GPS-Daten hängt von äußeren Einflüssen (z. B. Anzahl der Satelliten, Wetter) ab.
- Es ist sicherzustellen, dass alle relevanten Gesetze, Regelungen und Zulassungsbestimmungen für den jeweiligen Einsatzzweck erfüllt werden.
- Drehmoment für die Deckelschrauben: 0,4 Nm.
- Den für die MxBus-Leitung passenden weißen Gummistopfen (Einzeladerstopfen bzw. Kabelstopfen 3-5 mm oder 5-7 mm, rechts) so eindrücken, dass die Ränder innen und außen gleichmäßig überstehen.
- Die Länge der gesamten MxBus-Leitung darf 50 m nicht überschreiten.
- Adernquerschnitt der MxBus-Leitung: 0,6 0,8 mm (0,8 mm zur Vermeidung von Leitungsverlusten empfohlen).

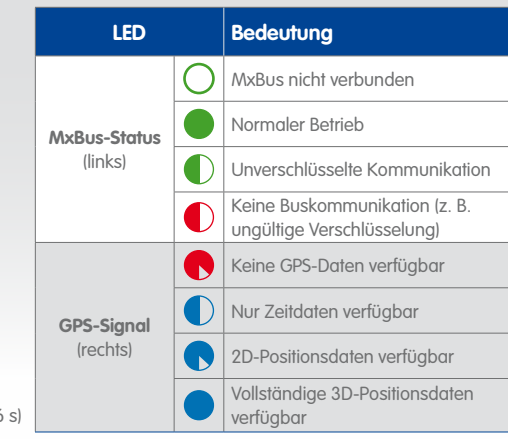

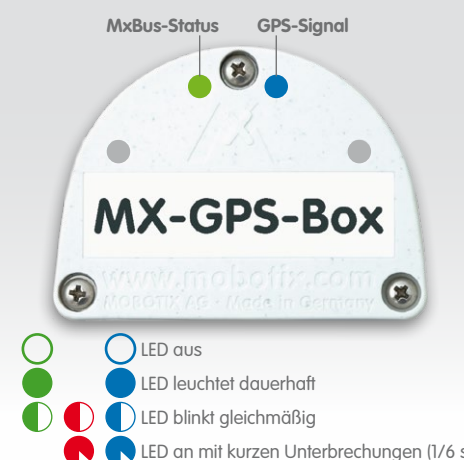